### Register your product and get support at www.philips.com/welcome

BDP7300

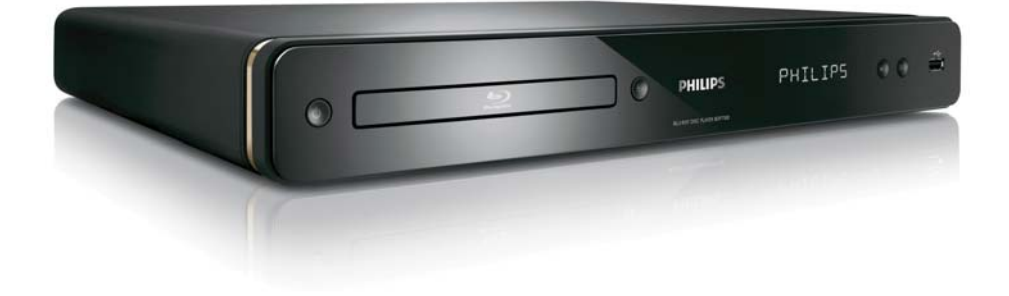

# **PHILIPS**

目錄

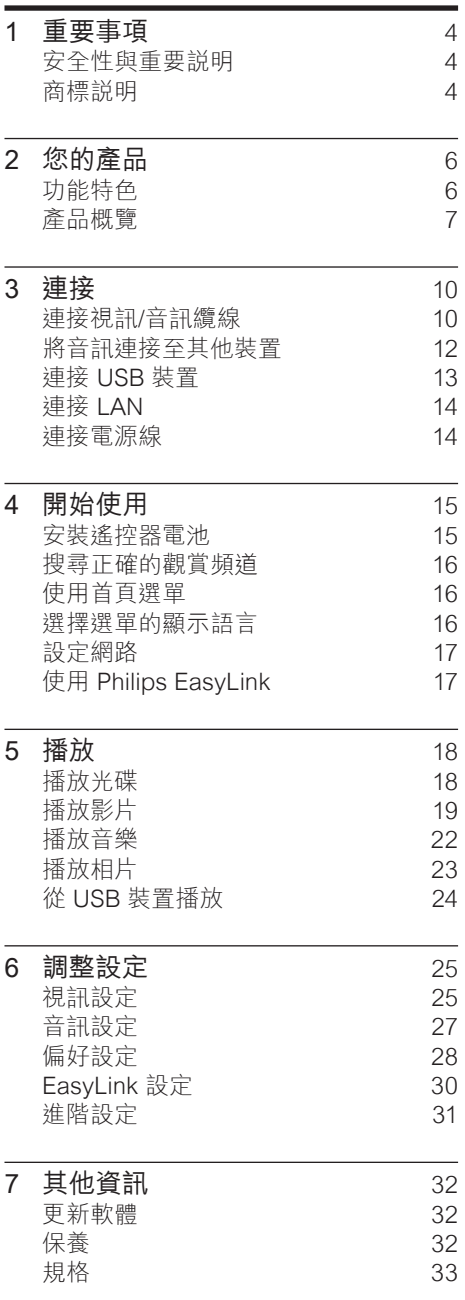

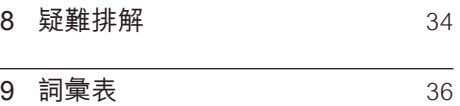

目錄

1 重要事項

### 安全性與重要說明

### 警告

- 有過熱危險! 請勿將本產品放置於狹隘的空 間。 本產品周圍務必至少預留 4 英吋的空間 以保持通風。 請確保勿使窗簾或其他物品遮 蓋本產品的通風孔。
- 請勿將本產品、遙控器或電池直接靠近火燄 或熱源,也勿直接曝曬於陽光下。
- 本產品僅能在室內使用。 請勿本產品接近 水、溼氣及盛滿液體的容器。
- 請勿將產品放置在其他電器上。
- 雷擊時請遠離本產品。
- 在電源插頭或電器連接器用作中斷連接裝 置之處,中斷連接裝置應保持隨時可進行操 作。
- 打開時會有可見及不可見的雷射輻射。 請避 免受雷射光束照射。

#### 回收說明

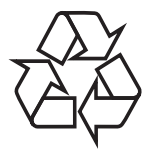

本電子設備內含大量可回收或可重複使用的 材質,須經由專業公司進行拆解。 請將舊機 台攜至資源回收中心棄置。 請根據各地法規 丟棄包裝材料、廢電池和舊機器。

### 版權說明

 Be responsible Respect copyrights

本產品採用具有版權保護的技術,受到某些 美國 專利方法權利要求及其他 Macrovision Corporation 和權利擁有者的智慧財產 權保護。 使用本版權保護技術必須經由 Macrovision Corporation 授權,且除非 Macrovision Corporation 另外授權, 否則 僅限於家用及其他有限的檢視用途。 禁止 進行反向工程或拆解。

### 商標說明

### HDMI`

HDMI、HDMI 標誌以及 High-Definition Multimedia Interface (HDMI,高畫質媒體 介面) 為 HDMI 授權 LLC 的商標或註冊商 標。

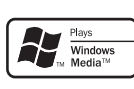

Windows Media 及 Windows 標誌為 Microsoft Corporation 在美國及/或其他國 家的商標或註冊商標。

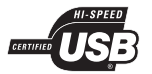

USB-IF 標誌為 Universal Serial Bus Implementers Forum, inc 的商標。

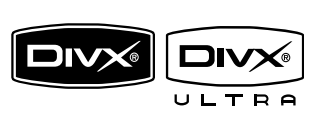

DivX、DivX Ultra Certified 及其相關標誌為 DivX, Inc. 的商標,並依據授權使用。 DivX® Ultra Certified 產品。 使用強化的 DivX ® 媒體檔案及 DivX ® 媒 體格式播放功能播放 DivX ® 視訊的所有版 本 (包括 DivX ® 6)。 播放 DivX® 視訊並支援選單、字幕及音訊

曲目功能

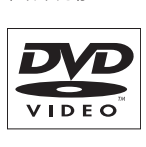

「DVD Video」為 DVD Format/Logo Licensing Corporation 的商標。

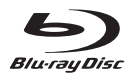

「Blu-ray Disc」與「Blu-ray Disc」標誌為 商標。

### TOOLBY **TRUETE**

依據 Dolby Laboratories 之授權製造。 Dolby 與雙 D 符號為 Dolby Laboratories 之商標。

**Schilds-HD**<br>Master Audio<br>Essential

依據美國授權製造。 專利號碼:5,451,942 ;5,956,674;5,974,380;5,978,762 ;6,226,616;6,487,535;7,392,195 ;7,272,567;7,333,929;7,212,872 及其 他美國 及全球專利已核發與申請中。 DTS 為註冊商標,DTS 標誌、符號、DTS-HD 與 HTS-HD Master Audio | Essential 為 DTS, Inc. 商標 © 1996-2008 DTS, Inc. 版權所 有。

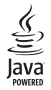

Java 與所有其他 Java 商標及標誌為 Sun Microsystems, Inc. 在美國與/或其他國家之 商標或註冊商標。

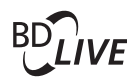

#### BONUSVIEW™

「BD LIVE」與「BONUSVIEW」為 Blu-ray Disc Association 之商標。

### **AVCHD.**

「AVCHD」與「AVCHD」標誌為 Matsushita Electric Industrial Co., Ltd 與 Sony Corporation 之商標。

### x.v.Colour

「x.v.Colour」為 Sony Corporation 之商 標。

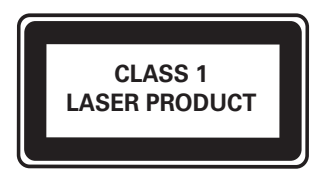

# 2 您的產品

感謝您購買本產品,歡迎使用 Philips ! 請 至 www.philips.com/welcome 登錄您的產 品,以獲得 Philips 的完整支援。

### 功能特色

#### 飛利浦 EasyLink

您的產品支援採用 HDMI CEC (消費性電 子控制) 通訊協定的飛利浦 EasyLink。 與 EasyLink 相容的裝置透過 HDMI 接頭連 接,即可以單一遙控器控制。

#### 備註

• Philips 不保證能與所有 HDMI CEC 裝置 100% 互通。

#### 高畫質娛樂

使用 HDTV (高畫質電視) 觀賞高畫質內容 光碟。 透過高速 HDMI 纜線 (1.3 或類別 2) 連線。 您可以觀賞卓越的畫質表現,解析度 最高 1080p,每秒處理畫面高達 24幅,並 具備循序掃瞄輸出。

#### 高傳真 5.1 聲道環繞音效

本產品支援高音質的音訊輸出,例如 Dolby Digital Plus、Dolby TrueHD 及 DTS-HD Master Audio。 為求最高音質表現,請將 BDP7300 連接到類比 5.1 聲道的影音接收 器/擴大機與揚聲器,享受完整的 5.1 聲道環 繞音效。

#### BONUSVIEW/PIP (子母畫面)

這是 BD-Video 的新功能,可以同時播放主 要視訊及次要視訊。 具備 Final Standard Profile 或 Profile 1.1 規格的 Blu-ray 播放 機,可以使用 Bonus View 功能。

#### BD-Live

透過 LAN 連接埠,將本播放機連接到電影 製片廠網站,即可觀賞各式各樣的最新電影 相關內容 (例如最新預告及獨家特殊功能) 。 您也可以享受新一代的娛樂,例如下載鈴 聲/桌面、點對點互動、了解即時新聞及遊戲 活動。

#### 升級 DVD 影像,享受絕佳畫質

以 HDTV 的最高畫質表現觀賞光碟。 透過 HDMI 連線,影像升級技術能將一般畫質光 碟的解析度,最高提升到 1080p。 高度精細 的畫面和鮮明的色彩提供您更栩栩如生的畫 面影像。

#### 區碼

您可以下列區碼播放光碟。

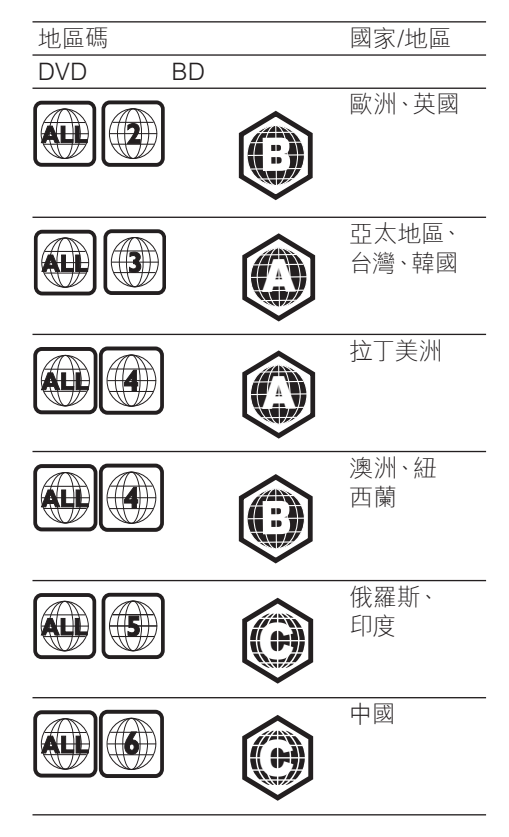

### 產品概覽

主裝置

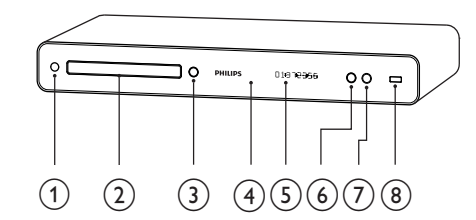

① ① (待機 - 開啟) • 開啟 Blu-ray 光碟播放機或切換至 待機模式。

b 光碟插槽

- $(3)$   $\triangle$  (開啟/關閉)
	- 開啟/關閉光碟插槽。
- (4) 紅外線感應器
	- 從遙控器偵測訊號。 將遙控器對準 紅外線感應器。
- (5) 顯示面板
- $(6)$   $\blacktriangleright$  (播放)
	- 開始或繼續播放。
- $(7)$  II(暫停)
	- 暫停播放。
	- 將暫停的畫面往前移一格。
- $(8)$   $\leftarrow$  USB 插孔
	- 連接支援 USB 的裝置。

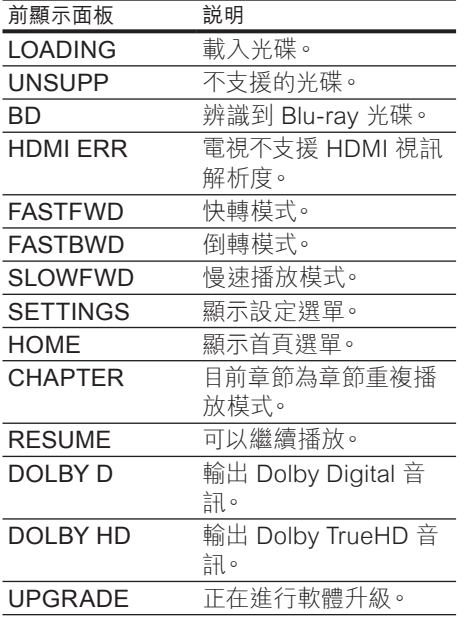

#### 遙控器

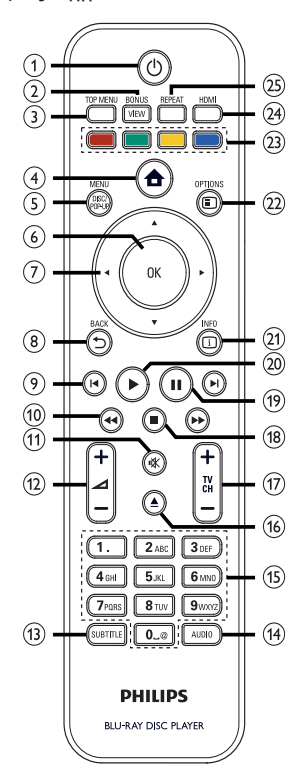

- ① ① (待機 開啟)
	- 開啟 Blu-ray 光碟播放機或切換至 待機模式。
	- 啟用 EasyLink 時,將 Blu-ray 光 碟播放機與所有 EasyLink 裝置切 換至待機。請注意,您必須按住 め (待機 - 開啟)至少3秒,此操作才 會成功。
- (2) BONUSVIEW
	- 播放時開啟或關閉小螢幕視窗 中的次要視訊 (僅適用於支援 BONUSVIEW 或子母畫面功能的 BD 視訊)。
- $(3)$  TOP MENU
	- BD:顯示最上層選單。
	- DVD:顯示標題選單。

# 繁體中文

- (4) ▲ (首頁選單)
	- 存取首頁選單。
- (5) DISC MENU / POP-UP MENU
	- BD:存取或退出快顯選單。
	- DVD:存取或離開光碟功能選單。
- $6)$  OK
	- 確認輸入或選項。
- (7) ▲▼◀▶ (導航按鈕)
	- 瀏覽功能選單。
- $\circ$   $\rightarrow$  BACK
	- 返回上一個畫面。
- (9) H→(上一個/下一個)
	- 跳至上一個或下一個標題、章節或 曲目。
- (10) ◀◆▶ (倒轉/快轉)
	- 按左鍵及右鍵進行倒轉或快轉搜 尋。
- (11) ※ (靜音)
	- 靜音或恢復電視音訊 (僅適用於 Philips 品牌電視)。
- $(12)$   $\angle$  +/-
	- 增加或降低電視音量 (僅適用於 Philips 品牌電視)。
- **m** SUBTITLE
	- 在光碟上選擇字幕語言。
- (14) AUDIO
	- 在光碟上選擇音訊語言或頻道。
- (15) 字母數字按鈕
	- 選取要播放的項目。
	- 輸入數值或字母 (使用 SMS 方式 輸入)。
- (16) ▲ (開啟/關閉)
	- 開啟/關閉光碟插槽。
- $(17)$  TV CH +/-
	- 選擇電視頻道 (僅適用於 Philips 品 牌電視)。
- (18) (停止)
	- 停止播放。
- (19) II(暫停)
	- 暫停播放。
		- 將暫停的畫面往前移一格。
- (20) ▶(播放)
	- 開始或繼續播放
- $(21)$  INFO
	- 顯示目前狀態或光碟資訊。
- $(2)$  OPTIONS
	- 存取與目前活動或選擇有關的選 項。
- (23) 彩色按钮
	- BD:選擇任務或選項。
- $(24)$  HDMI
	- 選擇 HDMI 輸出的視訊解析度。
- (25) REPEAT
	- 選擇或關閉重複或隨機模式。

## 3 連接

完成下列連線,以使用 Blu-ray 光碟播放 機。

#### 基本線路連接:

- 視訊
- 音訊
- 電源

#### 選擇性線路連接:

- 將音訊連接至其他裝置
	- 多聲道接收器
	- 數位擴大機/接收器
	- 類比立體聲系統
- USB 裝置
- LAN (網路)

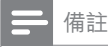

#### • 請參閱產品背面或底部的機型牌,以辨識產 品機型與電源供應功率。

• 在您進行或變更任何線路連接前,請確認所 有裝置皆已拔除電源。

 $*$ 秘訣

• 您可以視需要與相容性,使用不同類型的接 頭連接產品與電視。 如需完整的互動式指 南,來協助您安裝產品,請造訪下列網站: www.connectivityguide.philips.com.

### 連接視訊/音訊纜線

將 Blu-rav 光碟播放機連接到電視, 以觀 賞光碟播放。 選擇電視可支援的最佳視訊 連線。

- 選項 1:連接 HDMI 插孔 (適用於 HDMI、DVI 或 HDCP 相容的電視)。
- 選項 2:連接色差視訊插孔 (適用於標準 電視或逐行掃描電視)。
- 選項 3: 連接視訊 (CVBS) 插孔 (適用於 標準電視)。

備註

• 您必須將本產品直接連接電視。

### 選項 1:連接 HDMI 插孔

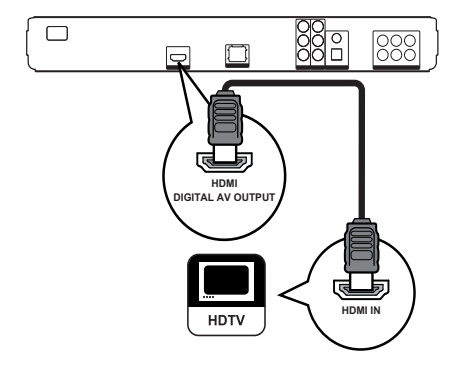

1 將 HDMI 纜線 (未隨附) 連接本播放機 的 HDMI 插孔以及電視的 HDMI 輸入 插孔。

#### 秘訣

- 如果電視僅有一個 DVI 連線,請使用 HDMI/ DVI 配接器進行連接。 連接音訊纜線以輸 出音效。
- 您可以對視訊輸出進行最佳化設定。 重複按 HDMI 選擇電視可以支援的最佳解析度。
- Philips 建議使用 HDMI 類別 2 纜線,又稱 為 高速 HDMI 纜線,以享受最佳影音輸出 效果。
- 若要透過 HDMI 連線,播放 BD 或 DVD 的 數位視訊影像,播放機和顯示裝置 (或影音接 收器/擴大機) 皆必須支援 HDCP 版權保護 系統 (高頻寬數位內容保護系統)。
- 此類型線路連接提供最佳畫質。

### 備註

• 特定區域才會隨附 HDMI 纜線。

### 選項 2:連接色差視訊插孔

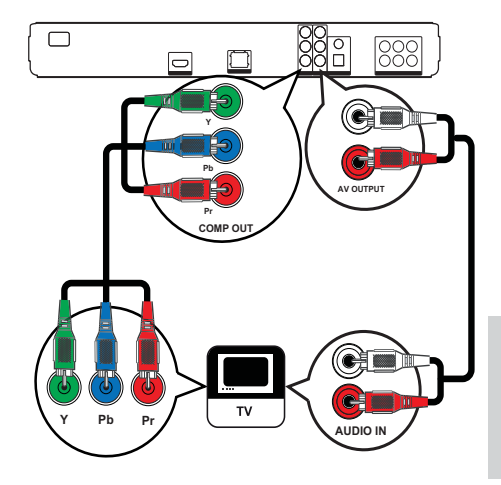

- 1 將色差視訊纜線 (未隨附) 連接本 播放機的 Y Pb Pr 插孔以及電視的 COMPONENT VIDEO 輸入插孔。
- 2 將音訊纜線連接本播放機的 AUDIO IN L/R-AV OUTPUT 插孔以及電視的 AUDIO 輸入插孔。

#### 備註

- 電視的色差視訊輸入插孔可能標示為 Y Pb/Cb Pr/Cr 或 YUV。
- 此類型線路連接提供最佳畫質。

重接

### 選項 3:連接視訊 (CVBS) 插孔

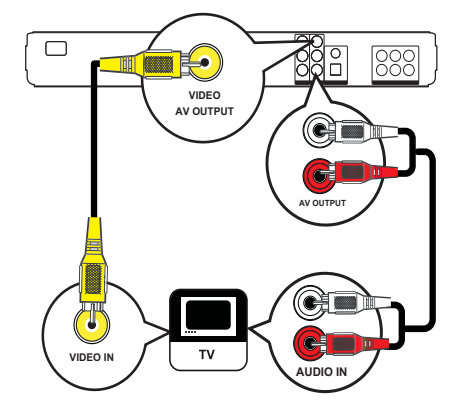

- 1 將複合視訊纜線連接本播放機的 VIDEO 插孔以及電視的 VIDEO 輸入插 孔。
- 2 將音訊纜線連接本播放機的 AUDIO L/R-AV OUTPUT 插孔以及電視的 AUDIO 輸入插孔。
- 備註
- 電視的視訊輸入插孔可能標示為 A/V IN、 VIDEO IN、COMPOSITE 或 BASEBAND。
- 此類型線路連接提供標準畫質。

### 將音訊連接至其他裝置

將 Blu-ray 光碟播放機的音訊連接至其他裝 置,以提升音訊播放品質。

### 連接多聲道接收器

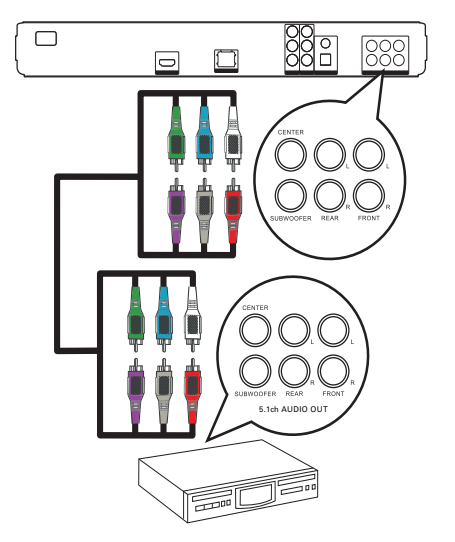

1 將 5.1 聲道音訊纜線 (未隨附) 連接本播 放機的 5.1 CH AUDIO OUTPUT 插孔, 以及裝置上對應的 AUDIO 輸入插孔。

#### ※ 秘訣

• 您可以最佳化揚聲器輸出 (請參閱「調整設 定」> [音訊設定] > [系統設定])。

### 連接數位擴大機/接收器

連接同軸插孔

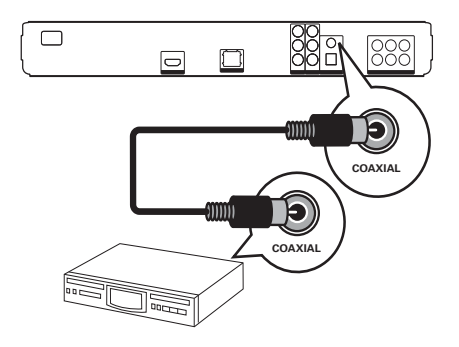

1 將同軸纜線 (未隨附) 連接本播放機的 COAXIAL 插孔以及裝置的 COAXIAL/ DIGITAL 輸入插孔。

連接光纖插孔

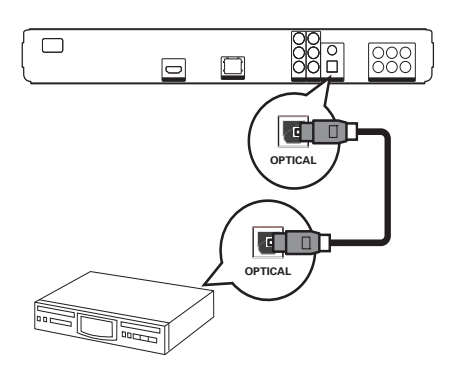

1 將光纖纜線 (未隨附) 連接本播放機的 OPTICAL 插孔以及裝置的 OPTICAL/ DIGITAL 輸入插孔。

### 連接類比立體聲系統

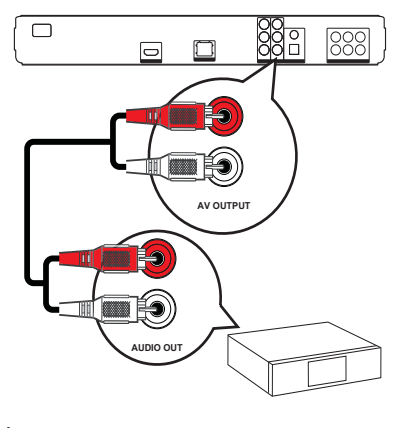

1 將音訊纜線連接到播放機的 AUDIO OUT L/R-AV OUTPUT 插孔以及裝置 的 AUDIO 輸入插孔。

### 連接 USB 裝置

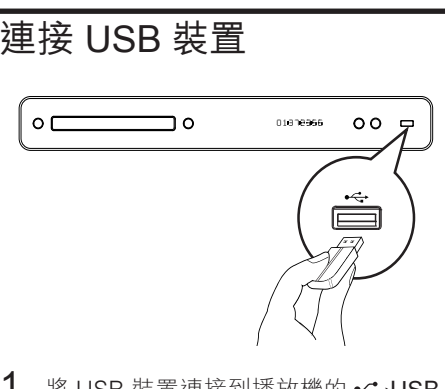

1 將 USB 裝置連接到播放機的 << USB 插孔。

#### 備註

- 本播放機僅能播放/檢視儲存在此類裝置 上的 MP3、WMA/WMV9、DivX (Ultra) 或 JPEG 檔案。
- 按 HOME, 在選單中選擇 [USB], 即可存取 內容並播放檔案。

### 連接 LAN

將 Blu-rav 光碟播放機連接至網路, 即可享 用軟體更新及 BD-Live 應用程式。

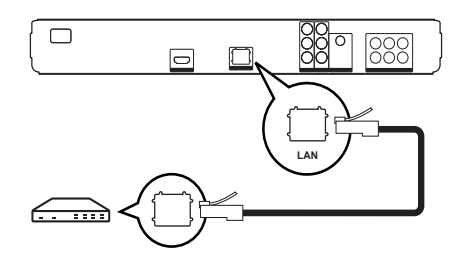

1 將網路線 (未隨附) 連接播放機的 LAN 插孔,以及寬頻數據機或路由器上的 LAN 插孔。

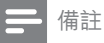

• 根據您使用的路由器或網際網路服務供應 商的政策而定,您可能無法透過網路存取 Philips 網站,進行軟體更新。 請連絡您的網 際網路服務供應商以了解更多資訊。

### 連接電源線

### 警告

- 產品可能會損壞! 確定電源的電壓與產品背 面或底部所印的電壓相符。
- 1 完成所有連線之後再將電源線連接到電 源插座。

» 您可以開始設定並使用本產品了。

# 4 開始使用

安裝遙控器電池

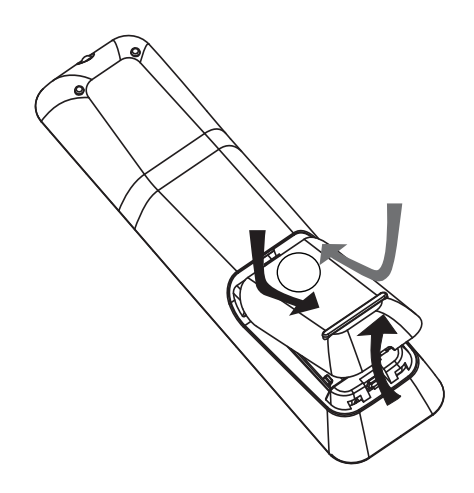

- 瀏覽選單
- 1 將遙控器直接指向產品的遙控感應器, …………<br>並選擇您想使用的功能。
- 2 請按下列遙控器按鈕以瀏覽螢幕上的選 單。

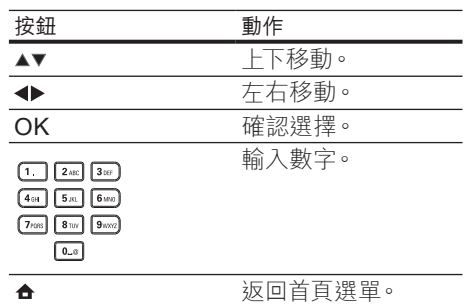

開始使用 繁體中文 開始使用

- 1 推開遙控器背面的電池蓋。<br>2 装入2個隨附的電池 (AAA
- 2 裝入 2 個隨附的電池 (AAA)。 電池的 + 和 - 務必對準電池盒內的標示。
- 3 將蓋子推回定位。

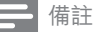

- 請勿混用電池 (新舊混用或碳鹼性電池混用 等)。
- 若電池電量耗盡或長時間不使用遙控器,請 將電池取出。
- 電池內含化學物質,請妥善丟棄。

### 搜尋正確的觀賞頻道

- 1 按  $\circ$  開啟 Blu-ray 光碟播放機。
- 開啟電視,然後以下列任一方式切換至 正確的視訊輸入頻道:
	- 請從最低的電視頻道開始,然後 按 Channel Down 按鈕,直到出現 PHILIPS 畫面或首頁選單為止。
	- 請重複按電視遙控器上的 Ð SOURCE 按鈕。

秘訣

• 視訊輸入頻道通常介於最低和最高頻道之 間,名稱可能是 FRONT、A/V IN、VIDEO 或 HDMI。請參閱電視使用手冊,瞭解如何在電 視上選擇正確的輸入。

### 使用首頁選單

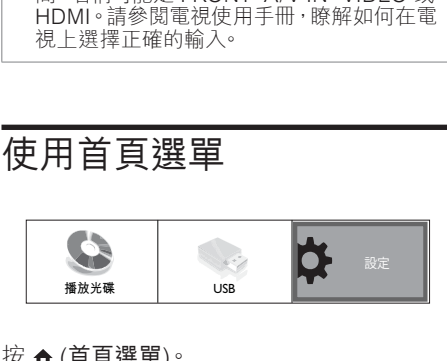

#### 按 ▲ (首頁選單)。

- 選擇 [播放光碟] 開始播放光碟。
- 選擇 [USB] 檢視 USB 內容。
- 選擇 [設定] 進入設定選單。

### 選擇選單的顯示語言

備註

- 如果此 Blu-ray 光碟播放機連接到 HDMI CEC 相容的電視,請略過此設定。 系統會 依照電視設定,自動切換為相同的畫面顯示 選單語言。
- 1 在首頁選單中,選擇 [設定] 然後按 OK。
- 2 選擇 [偏好設定],然後按 ▶。
- $3$  選擇 [畫面顯示語言],然後按  $\triangleright$ 。

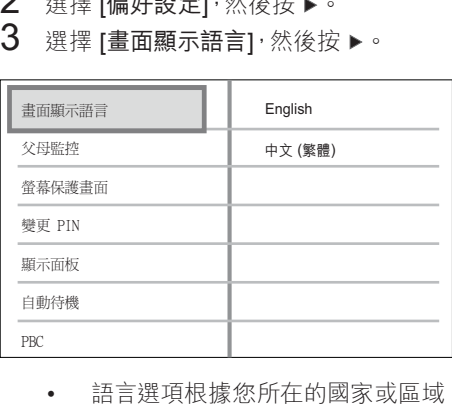

- 而有所差異。 可能與本指南的圖示 不同。
- 4 按 ▲▼ 選擇語言, 然後按 OK。

### ☆ 秘訣

• 您可設定 DVD 光碟的預設語言 (請參閱「調 整設定」- [視訊設定] > [光碟選單])。

### 設定網路

依照下列步驟設定網路連線,即可進行軟 體更新並享用 BD-Live 應用程式。

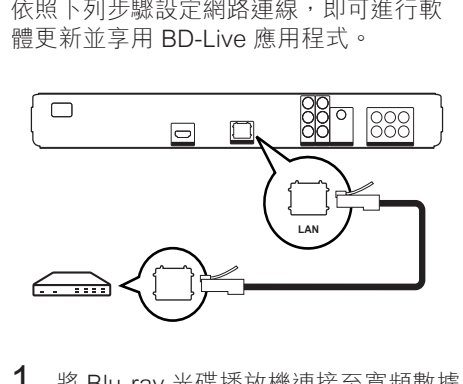

- 1 將 Blu-ray 光碟播放機連接至寬頻數據 機或路由器。 確認已妥善連接網路線, 並已開啟路由器。
- 2 在首頁選單中,選擇 [設定] 然後按 OK。
- 3 選擇 [進階設定],然後按▶。
- $4$  選擇 [網路],然後按 OK。
- $5$  在選單中選擇 [下一步],然後按 OK。 » 播放機開始偵測是否連線到網路。
	- → 若連線測試失敗,選擇 [重試] 然後 按 OK 重新連線至網路。
- $6$  連線成功後,系統會自動取得 IP 位址。
	- 如果沒有取得 IP 位址,選擇 [重 試] 然後按 OK 再次嘗試取得 IP 位 址。
- 7 在選單中選擇 [結束],然後按 OK 退 出。

#### 備註

- 本播放機不支援自動偵測交叉纜線。
- 從網際網路載入 BD-Live 內容可能需要一點 時間,實際時間視檔案大小及網際網路連線 速度而定。

### 使用 Philips EasyLink

您的產品支援採用 HDMI CEC (消費性電 子控制) 通訊協定的飛利浦 EasyLink。 與 EasyLink 相容的裝置透過 HDMI 接頭連 接,即可以單一遙控器控制。

#### 備註

- Philips 不保證能與所有 HDMI CEC 裝置 100% 互通。
- 1 開啟電視及其他連接裝置上的 HDMI CEC 操作。 請參閱電視/裝置使用手冊 以取得詳細資訊。
- $2$  現在您可以享受下列飛利浦 EasyLink 控制。

#### EasyLink

開啟或關閉所有的 EasyLink 功能。

#### 單鍵播放

當您按 PLAY 按鈕, 電視 (如果支援單鍵播 放) 與 Blu-ray 光碟播放機會開啟。 如果 Blu-ray 光碟播放機中有光碟,光碟會開始 播放,電視會自動切換至正確的頻道,顯示 視訊內容。

#### 單鍵待機

當您按住 STANDBY 按鈕, 所有連接的 HDMI CEC 裝置 (如果支援單鍵待機) 會同 步切換至待機模式。

## 5 播放

### 播放光碟

- 注意
- 請勿將光碟以外的任何物品放入光碟插槽 中。
- 請勿觸摸光碟插槽內的光碟光纖鏡頭。
- 1 按▲開啟光插槽。
- 2 將光碟標籤面朝上放入光碟。
	- 若為雙面光碟,請將要播放的那一 面朝上放入光碟。
- $3$  按  $\text{A}$  關閉光碟插槽並開始播放光碟。
	- 若要欣賞光碟播放,請開啟電視並 切換至 Blu-ray 播放機適用的正確 觀賞頻道。
	- 若要停止播放光碟,請按 ■。

### 備註

- 檢查支援的光碟類型 (請參閱「規格」>「播 放媒體」)。
- 若畫面出現輸入密碼的選單,請輸入密碼才 能播放鎖定或限制的光碟 (請參閱「調整設 定」>「偏好設定」> [父母監控])。
- 如果您暫停或停止播放光碟,螢幕保護模式 會在沒有動作 10 分鐘後啟動。 若要關閉螢 幕保護程式,請按任何按鈕。
- 若您暫停或停止播放光碟,並在 30 分鐘內 未按下任何按鈕,本播放機會自動切換至待 機模式。

### 光碟內容資訊

光碟內容通常區分為幾個部分或資料夾 (標 題/檔案群組),如下方所示。

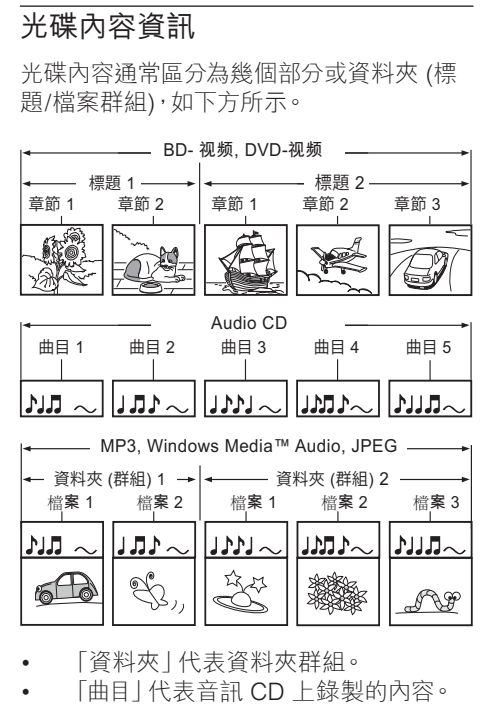

- •
- 「曲目」代表音訊 CD 上錄製的內容。
- 「檔案」代表以 MP3、Windows Media Audio/Video 或 JPEG 檔案格 式錄製的光碟內容。

### 播放影片

### 控制視訊播放

1 播放標題。

2 使用遙控器控制標題。

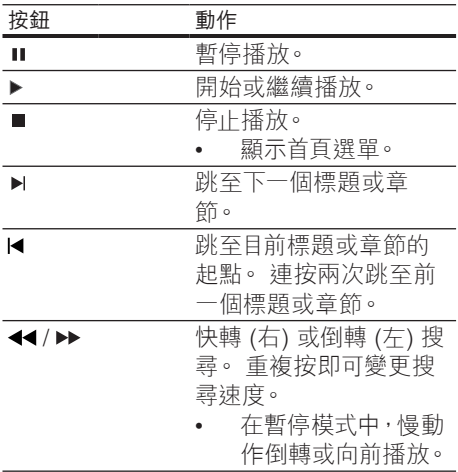

#### 備註

- 視訊光碟會從上次停止的位置開始播放。 若 要從頭開始播放,請在出現訊息時按 OK。
- 使用 Java 應用程式的 BD 光碟沒有繼續播 放的功能。

### 變更視訊播放

- 1 播放標題。<br>2 使用遙控器
- 2 使用遙控器變更視訊播放。

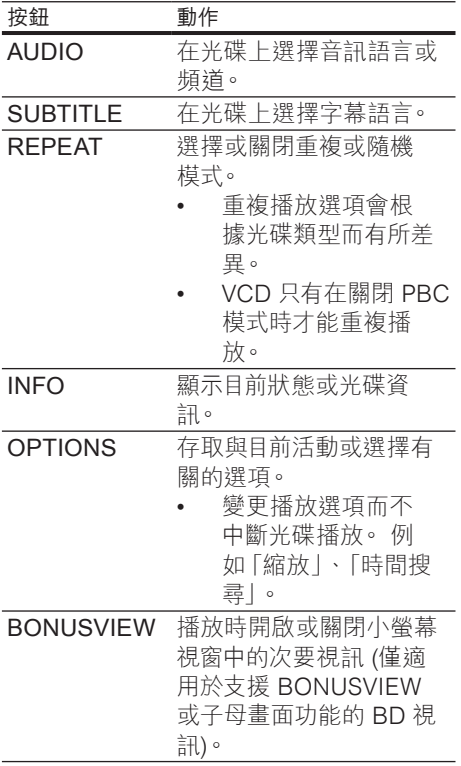

備註

• 某些操作在某些光碟上可能無法發揮作用。 如需詳細資訊,請參閱光碟隨附資訊。

播放

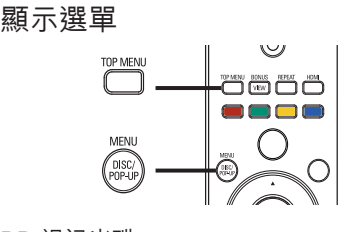

#### BD 視訊光碟

- TOP MENU 停止播放視訊並顯示光碟 選單。 本功能由光碟提供。
- POP-UP MENU 存取 BD 視訊光碟選 單而不中斷光碟播放。

#### DVD 視訊光碟

- DISC MENU 顯示光碟資訊,並引導您 檢視光碟提供的功能。
- TOP MENU 顯示光碟中的內容。

#### VDC/SVCD/DivX 光碟:

• DISC MENU 顯示光碟內容。

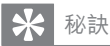

• 若 PBC 設定為關閉,VCD/SVCD 會跳過選 單,並從第一個標題開始播放。 如果要在 半 '亚促先 凹棕闼网如捕放。 如木女任<br>播放前顯示選單,請關閉 PBC 設定 (請參閲 「調整設定」- [Preference Setup] > 單元 [PBC])。

#### 選擇標題/章節

- 1 在播放期間按 OPTIONS。 » 畫面會顯示播放選項選單。
- 2 在選單中選擇 [標題] 或 [章節],然後按 OK。
- 3 選擇標題或章節編號,然後按 OK。

### 快速跳至特定時間

- 1 在播放期間按 OPTIONS。 » 畫面會顯示播放選項選單。
- 2 在選單中選擇 [時間搜尋],然後按 OK。<br>3 按 字母數字按鈕 變更您想跳至的時
- 按 字母數字按鈕 變更您想跳至的時 間,然後按 OK。

#### 放大/縮小

- 1 在播放期間按 OPTIONS。 » 畫面會顯示播放選項選單。
- 2 在選單中選擇 [縮放],然後按 OK。<br>3 按 道航按鈕 (▲) 選擇缩放比例,
- 按 導航按鈕 (4) 選擇縮放比例,然後 按 OK。
- 4 按 導航按鈕 平移檢視縮放的書面。
	- 要取消縮放模式, 按 BACK 或按 OK 顯示縮放比例列,然後重複按 直到將縮放比例選為 [1X]。

### 重複播放特定片段。

- 1 在播放期間按 OPTIONS。 » 畫面會顯示播放選項選單。
- $2$  選擇選單內的 [重複 A-B], 然後按 OK 設定起點。
- $3$  快轉播放視訊,然後按 OK 設定終點。
	- » 開始重複播放。
	- 若要取消重複播放模式,請按 OPTIONS, 選擇 [重複 A-B] 然後 按 OK。

備註

• 標示的區段必須屬於同一曲目/標題,才能重 複播放。

播放

#### 從不同的攝影機角度觀賞視訊播放

- 1 在播放期間按 OPTIONS。 » 畫面會顯示播放選項選單。
- 2 在選單中選擇 [角度清單],然後按 ▶ 。<br>3 選擇鱼度選項, 然後按 OK。
- 選擇角度選項,然後按 OK。 » 播放畫面會變更至選取的角度。
	- 備註
- 僅適用於包含多角度片段的光碟。

#### 播放 BD 視訊

Blu-ray 視訊光碟容量大,並且支援多項功 能,例如高畫質視訊、多聲道環繞音效、互動 式選單等。

- 1 插入 BD 視訊光碟。
- $2$  按  $\triangle$  · 選擇 [播放光碟] 然後按 OK。

 $3$  開始自動播放,或者在選單中選擇播放 選項,然後按OK開始播放。

- 播放時,您可以按 TOP MENU 顯 示其他儲存在光碟中的資訊、功能 或內容。
- 播放時,您可以按 POP-UP MENU 顯示光碟選單而不中斷光碟播放。

#### 享受 BONUSVIEW

如果是相容於 BONUSVIEW 或子母畫面功 能的光碟,您可以在小螢幕視窗中立即檢視 額外內容 (例如評論)。

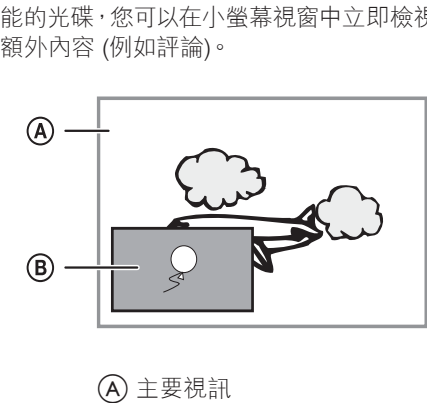

B 次要視訊

- 1 按 BONUSVIEW 開啟次要視訊視窗。
- 2 請按 OPTIONS。
	- » 畫面會顯示播放選項選單。
- 3 在選單中選擇 [Bonus View 選擇],在 選單中選擇 [2nd Audio Language] 或 [2nd Subtitle Language],然後按 ▶ 。
- 4 選擇要播放的語言,然後按 OK。

#### 享受 BD-LIVE

(僅適用於啟用 BD Live 的 BD 視訊) 其他內容,例如電影預告、字幕等等,都能下 載到播放機的本機儲存裝置或連接的 USB 儲存裝置中。 特殊的視訊資料可能會在下載 時同步播放。

播放支援 BD-Live 的光碟時,播放機或光碟 的 ID 會透過網際網路傳送給內容供應者。 提供的服務和功能會因光碟而有所差異。

### 播放 DivX® 視訊

DivX 視訊是一種數位媒體格式,儘管經過高 比率壓縮,依然維持高品質畫面。 您可以在 經認證的產品上盡情觀賞 DivX 視訊。

- 1 插入內含 DivX 視訊的光碟或 USB。<br>2 按 <del>△</del> · 選擇 [播放光碟] 或 [USB] · 然
- 按 ▲ ·選擇 [播放光碟] 或 [USB] · 然後 按 OK。
	- » 畫面會顯示內容選單。
- 3 選擇要播放的標題,然後按▶。
- 4 使用遙控器控制視訊播放。

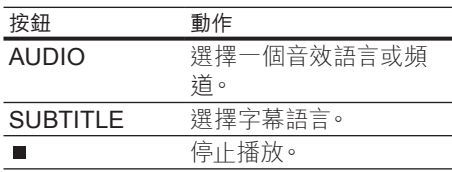

#### 備註

- 您僅能播放使用此播放機的 DivX 註冊碼所 租用或購買的 DivX 視訊 (請參閱「調整設 定」 - [進階設定] > [DivX® VOD 編碼])。 • 可以播放最大 4GB 的 DivX 視訊檔案。
- 本播放機最多可在字幕顯示 45 個字元。

### 播放音樂

### 控制曲目

1 播放曲目。

2 使用遙控器控制曲目。

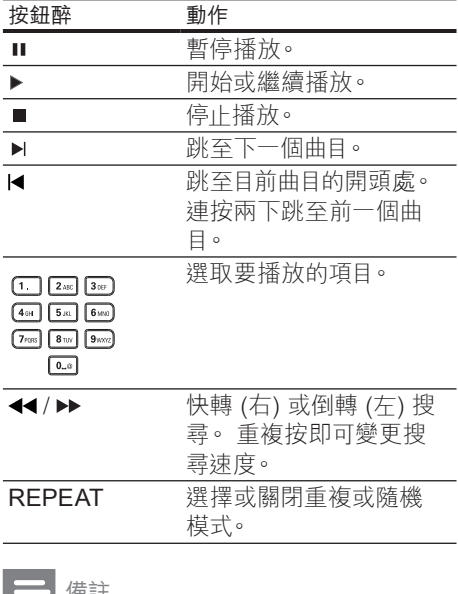

E

備註

• 對於部分市售音訊光碟,本裝置的播放功能 可從上次停止的位置開始播放。 若要從第一 首曲目開始播放,請按 OK。

#### 播放 MP3/WMA 音樂

MP3/WMA 是一種高度壓縮的音訊檔案 (副 檔名為 .mp3 或 .wma 的檔案)。

- 1 插入內含 MP3/WMA 音樂的光碟或 USB。
- 2 按 ▲ · 選擇 [播放光碟] 或 [USB] · 然後 按 OK。
	- » 畫面會顯示內容選單。
- 3 選擇資料夾,然後按 OK。
- 4 選擇要播放的曲目,然後按▶。 若要返回主選單,請按 BACK。

備註

- 以多個區段錄製的光碟,僅能播放第一個 區段。
- 本播放機不支援 MP3PRO 音訊格式。
- 如果 MP3 曲目名稱 (ID3) 或專輯名稱出現任 何特殊字元,可能因為不支援這些字元而無 法在螢幕上正確顯示。
- 部分 WMA 檔案受到「數位內容管理」 (DRM) 保護的限制,因此無法在本播放機 上播放。
- 資料夾/檔案若超過本播放機的支援上限,則 無法顯示或播放。

### 播放相片

### 以幻燈片方式播放相片

您可以播放 JPEG 相片 (副檔名為 .jpeg 或 .jpg 的檔案)。

- 1 插入內含 JPEG 相片的光碟或 USB。
- $2$  按  $\triangle$ , 選擇 [播放光碟] 或 [USB], 然後 按 OK。
	- » 畫面會顯示內容選單。
- 3 選擇您要播放的資料夾/相簿。
	- 若要檢視相片資訊,請按 INFO。
	- 若要選擇相片,請按 導航按鈕。
	- 若要顯示選擇的相片並開始播放幻 燈片,請按 OK。
- $4$  按  $\blacktriangleright$  開始播放幻燈片。

#### 備註

- 若光碟/USB 裝置內含有大量的歌曲/相片 時,在電視上顯示光碟內容可能需要較長的 時間。
- 本播放機僅能依一般數位相機所採用的 JPEG-EXIF 格式,顯示數位相機圖片, 無法 顯示動態 JPEG 及非 JPEG 格式的圖片,或 與圖片相關的音效剪輯。
- 資料夾/檔案若超過本播放機的支援上限,則 無法顯示或播放。

#### 控制相片播放

- 1 播放相片幻燈片。
- 2 使用遙控器控制相片。

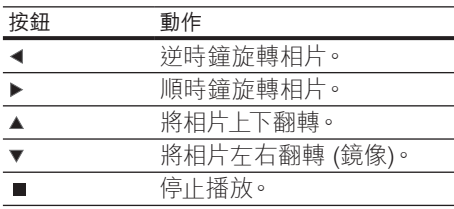

#### 備註

• 部分操作可能不適用於某些光碟或檔案。

播放

#### 設定幻燈片間隔及動畫

- 1 在播放期間按 OPTIONS。 » 畫面會顯示播放選項選單。
- 2 在選單中選擇 [每張投影片延續時間], 然後按 OK。
- 3 選擇每張幻燈片的播放時間,然後按 OK。
- 4 在選單中選擇 [投影片動畫],然後按 OK。
- $5$  選擇您要播放的幻燈片動畫效果類型, 然後按 OK。

#### 播放音樂幻燈片

建立音樂幻燈片,同步播放 MP3/WMA 音樂 及 JPEG 相片檔案。 MP3/WMA 及 JPEG 檔案必須儲存在同一光碟或 USB 裝置上。

- 1 播放 MP3/WMA 音樂。
- 2 按 BACK 返回主選單。
- 3 瀏覽至相片資料夾/相簿,並按 OK 開始 播放幻燈片。
	- → 幻燈片開始播放,並持續到相片資 料夾或相簿結束為止。
	- » 音訊持續播放直到光碟結束為止。
	- 若要停止播放幻燈片,請按 ■。
	- 若要停止播放音樂,請再按一次

#### $\overline{\phantom{a}}$

### 從 USB 裝置播放

播放或檢視下列 USB 裝置上的 MP3、 WMA/WMV、DivX (Ultra) 或 JPEG 檔案:

- 隨身碟
- 記憶卡讀卡機
- HDD (需要使用外部電源)
- 數位相機

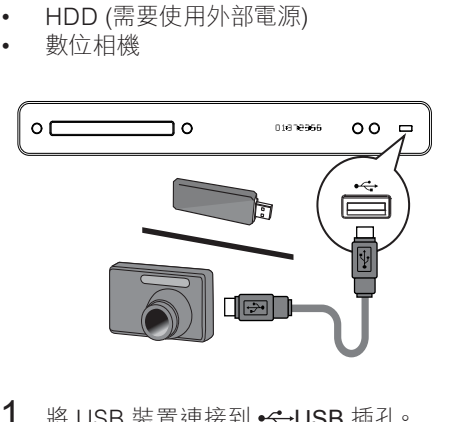

- 1 將 USB 裝置連接到 << USB 插孔。
- $2$  按  $\bullet$  ·選擇 [USB] · 然後按 OK。 » 畫面會顯示內容選單。
- 3 選擇要播放的檔案,然後按 ▶。
	- » 開始播放 (請參閱「播放音樂、播 放相片、播放視訊」章節,取得詳 細資訊)。
		- 若要停止播放,請按 或移除 USB 裝置。

備註

- 如果裝置無法插入 USB 插槽,請使用 USB 延長線進行連接。
- 並非支援所有數位相機。 無法支援需要安裝 電腦程式的數位相機。
- 無法支援 NTFS (新技術檔案系統) 資料格 式。

6 調整設定

您可依個人喜好自訂各種設定。 請依照下 列指示瀏覽設定選單。

#### 備註

• 如果選項變成灰色,表示目前狀態無法變更 此設定。

### 視訊設定

- 1 請按 ↑ 。
- $2$  選擇 [設定],然後按 OK。
- 3 選擇 [視訊設定],然後按▶。

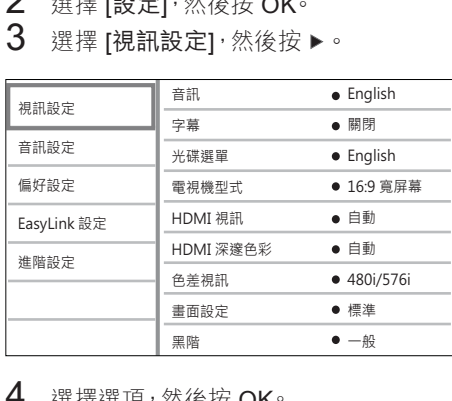

- 4 選擇選項,然後按 OK。
- $5$  選擇設定,然後按 OK。
	- 若要返回上一個選單,請按 BACK。
	- 若要退出選單,請按 ▲。

備註

• 請參閱下列各頁中有關上述選項的相關說 明。

#### [音訊]

選擇光碟播放預設的音訊語言。

#### [字幕]

選擇光碟播放預設的字幕語言。

#### [光碟選單]

選擇光碟選單的語言。

備註

- 如果光碟上沒有您所設定的語言,光碟會使 用預設的語言。
- 部分光碟只能從光碟選單改變字幕/音訊語 言。

調整設定

#### [電視機型式]

在下列選擇光碟可支援的顯示格式。

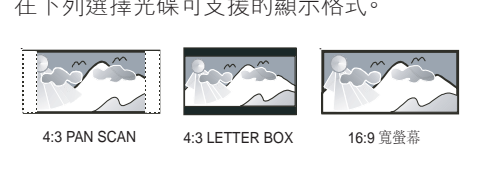

- [4:3 Panscan] 若為 4:3 螢幕電視:完
- 整高度顯示,側邊會稍作修剪。 • [4:3 Letterbox] - 若為 4:3 螢幕電視:寬
- 螢幕顯示,螢幕最上方和最下方會有黑 色邊緣。
- [16:9 寬屏幕] 若為寬螢幕電視:16:9 的顯示比例

25 ZH-TW

#### [HDMI 視訊]

選擇與電視顯示功能相容的 HDMI 視訊輸 出解析度。

- [自動] 自動偵測並選擇支援的最佳視 訊解析度。
- [本地] 設定為原始的視訊解析度。
- [480i/576i]、[480p/576p]、[720p]、 [1080i]、[1080p]、[1080p/24Hz] - 選擇 最適合電視的視訊解析度設定。 請參閱 電視使用手冊,以取得詳細說明。

#### 備註

• 如果設定與電視不相容,會顯示空白畫面。 請稍等 15 秒自動復原,或重複按下 HDMI 直到畫面出現。

#### [HDMI 深邃色彩]

只有在顯示裝置連接 HDMI 纜線, 並且支援 Deep Color 功能時,才能使用本功能。

- [自動] 如果連接的裝置支援 HDMI Deep Color,此選項會自動開啟。
- [開啟] 在啟用 Deep Color 功能的電 視上,享受超過數億色彩表現的生動影 像。輸出 12 位元色彩會降低色調分離 效果。
- [關閉] 輸出標準 8 位元色彩。

#### [色差視訊]

選擇與電視顯示功能相容的色差視訊輸出 解析度。

• [480i/576i]、[480p/576p]、[720p]、 [1080i] - 選擇最適合電視的視訊解析度 設定。 請參閱電視使用手冊,以取得詳 細說明。

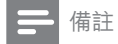

• 如果設定與電視不相容,會出現空白畫面。 等待 15 秒自動復原。

[畫面設定]

選擇一組預先定義的畫面色彩設定。

- [標準] 原始色彩設定。
- [鮮豔] 鮮豔色彩設定。
- [酷炫] 柔和色彩設定。
- [動作] 銳利色彩設定。 提升暗處的細 節表現。 最適合動作片。
- [動畫] 對比色彩設定。 最適合動畫 片。

#### [黑階]

提升黑色對比表現。

- [一般] 標準黑階。
- [已加強] 提升黑階。

### 音訊設定

- 1 請按 ▲。<br>2 選摆 [設]
- 選擇 [設定],然後按 OK。
- $3$  選擇 [音訊設定],然後按  $\triangleright$ 。

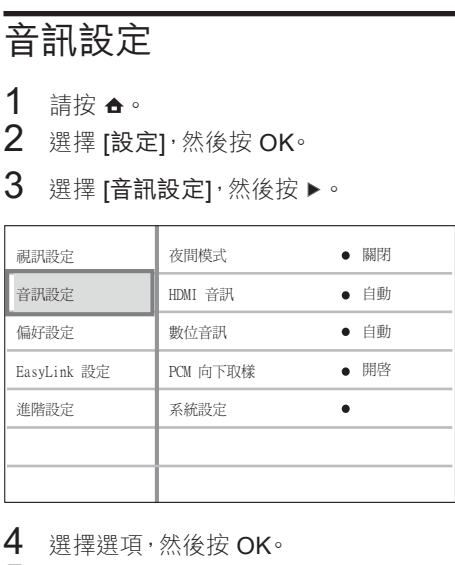

4 選擇選項,然後按 OK。

- 5 選擇設定,然後按 OK。
	- 若要返回上一個選單,請按 BACK。
	- 若要狠出選單,請按 ▲。

#### 備註

• 請參閱下列各頁中有關上述選項的相關說 明。

#### [夜間模式]

將大聲音量調低,柔和音量調高,以低音量 觀賞光碟,才不會吵到別人。

- [自動] 適用於 Dolby True HD 音訊的 曲目。
- [開啟] 適合深夜寧靜觀影。
- [關閉] 展現完整動態範圍的環繞音 效。

備註

• 僅適用於 Dolby 編碼的 DVD 視訊或 BD 視 訊。

#### [HDMI 音訊]

在您使用 HDMI 纜線連接播放機與電視/音 訊裝置時,選擇您要的 HDMI 音訊輸出。

- [位元串流] 選擇最佳原始 HD 音訊體 驗 (僅能透過 HD 音訊相容的接收器)。
- [自動] 自動偵測並選擇最佳音訊格式。

#### [數位音訊]

選擇 DIGITAL OUT 插孔 (同軸/光纖) 聲音 輸出的音訊格式。

- [自動] 自動偵測並選擇支援的最佳音 訊格式。
- [PCM] 音訊裝置不支援多聲道格式。 音訊會縮混為二聲道音效。
- [位元串流] 選擇原始音訊,體驗 Dolby 或 DTS 音訊 (停用 BD 視訊特殊音效)。

#### 備註

- 確認光碟及連接的音訊裝置 (擴大機/接收 器) 支援相關音訊格式。
- 選擇 [位元串流] 時, BD 光碟的互動式音訊 以及 PIP 的音訊會轉為靜音。

#### [PCM 向下取樣]

設定 DIGITAL OUT 插孔 (同軸/光纖) PCM 音訊輸出的取樣頻率。

- [開啟] PCM 音訊會以 48kHz 向下取 樣。
- [關閉] 如果是不受版權保護,以 LPCM 錄製的 BD 或 DVD,系統會輸出最高 96 kHz 的二聲道音訊訊號作為 LPCM 訊號,無須轉換。

#### [系統設定]

最佳化揚聲器系統的環繞輸出音效。

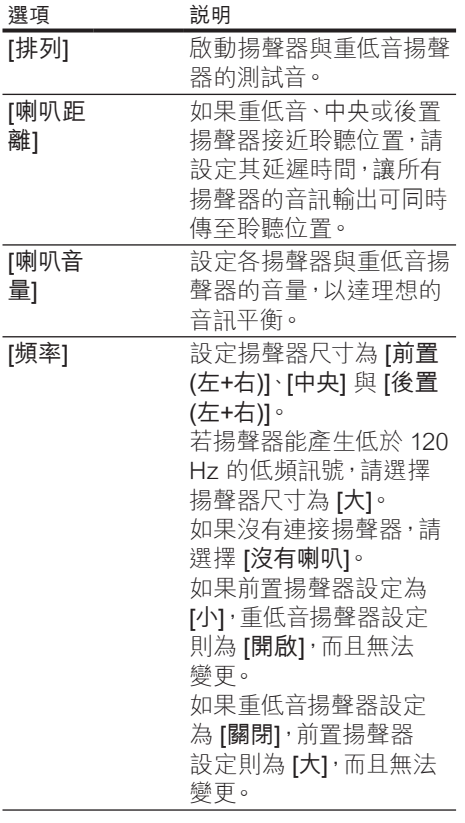

秘訣

- 調整音量大小時,揚聲器會發出測試音調。
- 揚聲器與聆聽位置之間,設定每 30cm 為 1ms。

### 偏好設定

- 1 請按 4。
- 2 選擇 [設定],然後按 OK。<br>3 選擇 [偏好設定],然後按
- 選擇 [偏好設定],然後按 ▶。

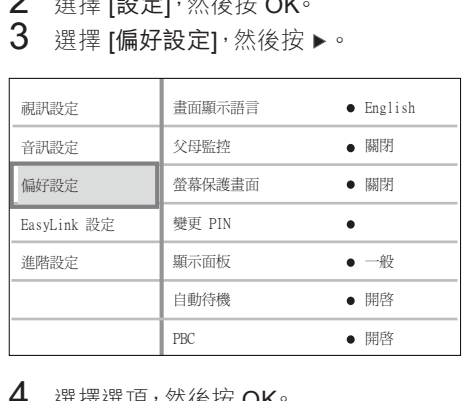

4 選擇選項,然後按 OK。

- $5$  選擇設定,然後按 OK。
	- 若要返回上一個選單,請按 BACK。
	- 若要退出選單,請按 命。

備註

• 請參閱下列各頁中有關上述選項的相關說 明。

#### [畫面顯示語言]

選擇螢幕顯示選單的預設語言。

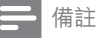

• 若您將本播放機以 HDMI 纜線連接 HDMI CEC 相容之電視,系統將自動依照您電視的 設定,變更選單顯示語言。

#### [父母監控]

限制播放兒童不宜的光碟。 這類光碟必須 以分級的方式錄製。 若要播放光碟,請從電視上的鍵盤,輸入您 上次設定的密碼或「0000」。

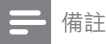

- 光碟分級若高於您在 [父母監控] 中的分級設 定,則需要密碼才能播放。
- 分級因國家不同而有差異。 若要允許播放所 有光碟,請為 DVD 及 BD 視訊選擇「 8」。
- 有些光碟印有分級,但並非以分級方式錄 製。 這項功能對此類光碟沒有任何作用。

#### [變更 PIN]

設定或變更密碼。

1) 按 數字按鈕 輸入密碼或您上次設定的 密碼。如果您忘記密碼,請輸入「0000」然

### 後按 OK。

- 2) 輸入新秘碼。
- 3) 再次輸入相同的密碼。
- 4) 移至選單中的 [確認], 然後按 OK。

#### [螢幕保護畫面]

關閉或開啟螢幕保護模式。 有助於保護電視 螢幕,避免因長時間顯示靜態影像而受損。

- [開啟] 設定在沒有動作 10 分鐘之後顯 示螢幕保護 (例如,暫停或停止模式)。
- [關閉] 停用螢幕保護模式。

#### [顯示面板]

選擇前顯示面板的亮度。

- [變暗] 較暗。
- [正常] 一般亮度。

#### [自動待機]

關閉或開啟待機切換模式。 此為省電節能 功能。

- [開啟] 在沒有動作 30 分鐘之後切換 至待機模式 (例如,暫停模式或停止模 式)。
- [關閉] 停用自動待機模式。

[PBC]

關閉或開啟具備 PBC (播放控制) 功能的 VCD/SVCD 內容選單。

- [開啟] 載入光碟播放時,顯示索引選 單。
- [關閉] 跳過選單,從第一個標題開始 播放。

### EasyLink 設定

- 1 請按 ▲。<br>2 選擇 [設]
- 2   選擇 [設定]<sup>,</sup>然後按 OK<sup>。</sup><br>3 <sup>選擇</sup> [Fasyl ink]<sup>,</sup>然後按
- 選擇 [EasyLink],然後按 ▶。

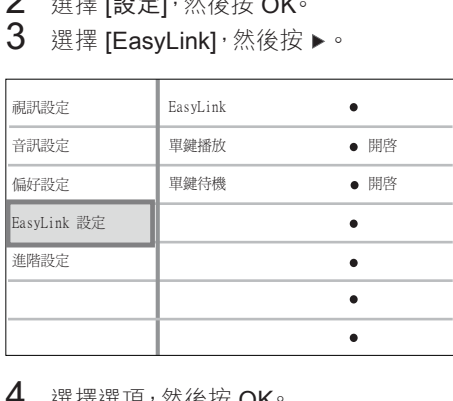

4 選擇選項,然後按 OK。

- 5 選擇設定,然後按 OK。
	- 若要返回上一個選單,請按 BACK。
	- 若要退出選單,請按 ▲。

備註

• 請參閱下列各頁中有關上述選項的相關說 明。

#### [EasyLink]

您的產品支援採用 HDMI CEC (消費性電 子控制) 通訊協定的飛利浦 EasyLink。 與 EasyLink 相容的裝置透過 HDMI 接頭連 接,即可以單一遙控器控制。

- [開啟] 開啟 EasyLink 功能。
- [關閉] 停用 EasyLink 功能。

#### [單鍵播放]

當您按 PLAY 按鈕, 電視 (如果支援單鍵播 放) 與 Blu-ray 光碟播放機會開啟。 如果 Blu-ray 光碟播放機中有光碟,光碟會開始 播放,電視會自動切換至正確的頻道,顯示 視訊內容。

- [開啟] 開啟單鍵播放功能。
- [關閉] 停用單鍵播放功能。

#### [單鍵待機]

當您按住 STANDBY 按鈕, 所有連接的 HDMI CEC 裝置 (如果支援單鍵待機) 會同 步切換至待機模式。

- [開啟] 開啟單鍵待機功能。
- [關閉] 停用單鍵待機功能。

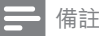

- 您必須啟動電視/裝置上的 HDMI CEC 操 作,才能使用 EasyLink 控制功能。 請參閱 電視/裝置使用手冊以取得詳細說明。
- Philips 不保證能與所有 HDMI CEC 相容裝 置 100% 互通。

### 進階設定

- 1 請按 ▲。<br>2 選擇 [設]
- 2 選擇 [設定],然後按 OK。<br>3 選擇 [維磨設定],然後捞
- 撰擇 [進階設定],然後按 ▶。

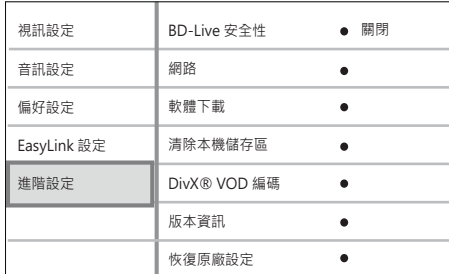

- 4 選擇選項,然後按 OK。
- $5$  選擇設定,然後按 OK。
	- 若要返回上一個選單,請按 BACK。
	- 若要退出選單,請按 ▲。

備註

• 請參閱下列各頁中有關上述選項的相關說 明。

#### [BD-Live 安全性]

使用 BD-AV 或 BD-R/RE 光碟時, 您可以限 制網路存取。

- [開啟] 所有 BD-Live 內容禁止存取網 際網路。
- [關閉] 所有 BD-Live 內容允許存取網 際網路。

#### [網路]

設定外部網路連線,以下載軟體及 BD-Live 應用程式。 系統會引導您一步步完成網路安 裝程序。

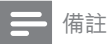

• 如需詳細說明,請參閱「使用入門」>「設定 網路」。

#### [軟體下載]

更新本播放機的軟體 (如果 Philips 網站上有 更新版本) 以提升播放機的播放效能。

- [USB] 透過 USB 下載軟體。
- [網路] 透過網路下載軟體。

#### 備註

• 如需詳細說明,請參閱「其他資訊」> 「升級 軟體」。

#### [清除本機儲存區]

若播放機的內部記憶體不足,無法下載 BD 光碟的檔案,或無法存取 BD-Live,請重新 格式化本機儲存裝置,清除所有內容。

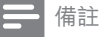

• 在您清除本機儲存裝置後,就無法再使用之 前從 BD-Live 下載的內容。

#### [DivX® VOD 編碼]

顯示 DivX® 註冊碼。

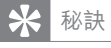

• 當您在 www.divx.com/vod 租用或購買影片 時,請輸入本播放機的 DivX 註冊碼。 透過 DivX® VOD (隨選視訊) 服務所租用或購買 的 DivX 影片,僅能在註冊的裝置上播放。

#### [版本資訊]

顯示 Blu-ray 光碟播放機的軟體版本。

秘訣

• 您需要這項資訊,以便了解 Philips 網站是否 有可以下載並安裝在本 Blu-ray 光碟播放機 上的最新軟體版本。

#### [恢復原廠設定]

除了 [父母監控] 設定外, 將 Blu-ray 光碟播 放機的所有設定重設為原廠預設值。

# 7 其他資訊

### 更新軟體

若要檢查新的更新,請比較產品目前的軟 體版本與 Philips 網站上最新的軟體版本 (若有提供)。

- 1 請按 ▲。<br>2 選擇 [設]
- 選擇 [設定],然後按 OK。
- 3 選取 [進階設定] > [版本資訊],然後按 OK。

#### 透過網路更新軟體

- 1 進備網路連線,請參閣「使用入門」> 「設定網路」了解詳細資訊。
- 2 在首頁選單選擇 [設定] > [進階設定]<sup>&</sup>gt; [軟體下載] > [網路]。
- $3$  請根據電視上的指示確認更新作業。
	- » 軟體更新完成後,播放機會自動關 閉,進入待機模式。
- 4 建議您拔除電源線幾秒鐘,再重新連接 電源以重新啟動 Blu-ray 光碟播放機。

### 透過 USB 更新軟體

- 1 前往 www.philips.com/support 檢查 本 Blu-ray 光碟播放機的最新軟體版本
- $2$  將軟體下載到 USB 隨身碟。
- $3$  將 USB 隨身碟插入本播放機。
- 4 在首頁選單選擇 [設定] > [進階設定]<sup>&</sup>gt; [軟體下載] > [USB]。
- 5 請根據電視上的指示確認更新作業。
	- » 軟體更新完成後,播放機會自動關 閉,進入待機模式。
- 6 建議您拔除電源線幾秒鐘,再重新連接 電源以重新啟動 Blu-ray 光碟播放機。
	- 備註

• 軟體更新時,請勿關閉電源或移除 USB,以 免損壞播放機。

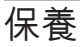

#### 注意

• 請勿使用溶劑,例如苯、稀釋劑、商用清潔劑 或是專為光碟設計的抗靜電噴劑。

#### 清潔光碟

請使用超細纖維的清潔布,由光碟中央到 邊緣以直線方向擦拭。

詬 氫 其他

### 規格

### 備註

• 規格與設計若有變更恕不另行通知。

#### 播放媒體

• BD-Video、DVD-Video、DVD+R/ +RW、DVD-R/-RW、DVD+R/-R DL、CD-R/CD-RW、音訊 CD、視訊 CD/SVCD、相片 CD、MP3-CD、WMA-CD、DivX (Ultra)-CD、USB 隨身碟。

#### 隨附配件

- 快速入門指南
- 遙控器及電池
- HDMI 類別 2 纜線 (僅限特定區域)
- 音訊/視訊線
- 電源線

#### 視訊

- 訊號系統:PAL / NTSC
- 複合視訊輸出:1 Vp-p (75 ohm)
- 色差視訊輸出:480/576i、480/576p、 720p、1080i
	- $Y:1 Vp-p (75 ohm)$
	- Pb:  $0.7$  V-pp (75 ohm)
	- $Pr: 0.7 V-pp (75 ohm)$
- HDMI 輸出 480p、576p、720p、1080i 、1080p、1080p24

#### 音訊

- 2 聲道類比輸出
	- 音訊左前 + 右前:2 Vrms (> 1 kohm)
- 5.1 聲道類比輸出 (僅限 BDP7300)
	- 音訊左前 + 右前:2 Vrms (> 1 kohm)
	- 音訊左右環繞:2 Vrms (> 1 kohm)
	- 中央音訊:2 Vrms (> 1 kohm)
	- 重低音揚聲器音訊:1.15 Vrms (> 1 kohm)
- 數位輸出:0.5 Vp-p (75 ohm)
	- 光纖 (僅限 BDP7300)、同軸
- HDMI 輸出
- 取樣頻率:
	- MP3:32 kHz、44.1 kHz、48 kHz
	- $WMA:44.1 kHz:48 kHz$
- 固定位元速率:
	- MP3:112 kbps 320 kpbs
	- WMA:48 kpbs 192 kpbs

#### USB

- 相容性:高速 USB (2.0)
- 類型支援:UMS (USB 大容量儲存級)

#### 主裝置

- 電源供應器功率
	- 歐洲: 220~230V ~AC, ~50 Hz
	- 俄羅斯: 220~230V ~AC, ~50 Hz
	- 亞太區: 110~240V ~AC, 50~60 Hz
	- 拉丁美洲: 110~240V ~AC, 50~60 Hz
	- 中國: 230~240V ~AC, ~50 Hz
- 耗電量:32W
- 待機模式耗電量:0.25 W
- 尺寸 (寬 x 高 x 深):435 x 58 x 308 (公釐)
- 淨重:4.1 公斤

#### 雷射規格

- 雷射類型:
	- BD 雷射二極體:InGaN/AIGaN
	- DVD 雷射二極體:InGaAIP
	- CD 雷射二極體:A IGaAs
- 波長:
	- $BD:405 + 5nm/5nm$
	- DVD:650 +13nm/-10nm
	- CD:790 +15nm/-15nm
- 輸出功率:
	- BD:最大 功率:20mW
	- DVD:最大 功率:7mW
	- CD:最大 功率:7mW

# 8 疑難排解

### 警告

• 有觸電危險。 請勿取下產品外殼。

為維持有效的保固,請勿自行嘗試修理產 品。

若使用產品時發生任何問題,送修前請先 檢查下列項目。 如果問題仍未解決,請至 www.philips.com/welcome 註冊您的產品 並取得支援。

如果您與 Philips 聯絡,您將需要提供您的 Blu-ray disc player 的機型與序號。 機型 與序號位於 Blu-ray disc player 的背面或 底部。 將號碼填寫與此:

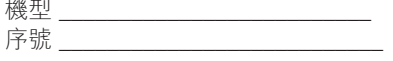

### 畫面

沒有畫面。

- 請參閱電視使用手冊,取得正確的視訊 輸入頻道選項。 切換電視頻道直到出 現 Philips 畫面為止。
- HDMI 連線上沒有畫面。
- 若使用 HDMI 纜線將本播放機連線到 未經授權之顯示裝置,可能無法輸出音 訊/視訊訊號。
- 檢查 HDMI 纜線是否發生故障。 更換 新的 HDMI 纜線。
- 如果您變更 [HDMI 視訊] 設定時發生這 種問題,請重複按遙控器上的HDMI,直 到畫面出現為止。

#### 電視上沒有高畫質視訊訊號。

- 確認光碟內有高畫質視訊內容。
- 確認電視支援高畫質視訊播放功能。

### 主裝置

#### 遙控器沒有反應。

- 將播放機連接到電源插座。
- 將遙控器指向播放機的紅外線感應器。
- 正確裝入電池。
- 將新電池裝到遙控器中。

#### 音訊

#### 電視沒有音訊輸出。

- 確認已將音訊纜線連接電視的音訊輸 入孔。
- 將電視的音訊輸入分配到相對應的視 訊輸入。 請參閱電視使用手冊,取得詳 細說明。

#### 音訊裝置 (家庭劇院系統/擴大機/接收器) 的 揚聲器沒有音訊輸出。

- 確認已將音訊纜線連接至音訊裝置的音 訊輸入孔。
- 以正確的音訊輸入來源,開啟音訊裝 置。

音訊系統的喇叭沒有輸出 5.1 聲道的音訊。

- 確認光碟包含 5.1 聲道音訊。
- 確認音訊裝置支援 5.1 聲道音訊。
- 確認光碟及連接的音訊裝置 (擴大機/接 收器) 支援相關音訊格式。

#### HDMI 連線上沒有聲音。

• 如果連接的裝置與 HDCP 不相容或僅 與 DVI 相容,則 HDMI 輸出可能會沒有 任何聲音。

#### 播放

#### 光碟無法播放。

- 確認本產品支援該光碟。 請參閱「規 格」。
- 確認本產品支援 DVD 或 BD 的區碼。
- 如果是 DVD±RW 或 DVD±R,確認光 碟已封軌。
- 清潔光碟。

#### 無法播放或讀取資料檔案 (JPEG、MP3 、WMA)。

- 確認資料檔案是以 UDF、ISO9660 或 JOLIET 格式錄製。
- 確認選擇的群組 (資料夾) 中,DVD 檔 案未超過 9.999 個, CD 檔案未超過 999 個。
- 確認 JPEG 副檔名為 .jpg、.JPG、.jpeg 或 .JPEG。
- 確認 MP3/WMA 副檔名為 .mp3 或 .MP3, Windows Media™ Audio 的副 檔名為 wma 戓 WMA。

#### 無法播放 DivX 視訊檔案。

- 確認 DivX 視訊檔案是否完整。
- 確認副檔名是否正確。

#### 無法讀取 USB 隨身碟的內容。

- USB 隨身碟格式與本產品不相容。
- 磁碟機以本產品不支援的檔案系統進行 格式化 (例如 NTFS)。
- 支援記憶體最大至 160GB。

#### 電視上出現「沒有輸入」符號。

• 無法操作。

#### EasyLink 功能無法運作。

• 確認 Blu-ray 光碟播放機連接至 Philips EasyLink 電視, 且 [EasyLink]設 定為 [開啟]。

#### 無法存取 BD-Live 功能。

• 請檢查網路連線或確定網路已設定。

### A

#### AVCHD

AVCHD 是高畫質攝影機的新格式 (標準), 可用來錄製並播放高解析度的 HD 影像。

### B

#### Blu-ray 光碟 (BD)

Blu-ray 光碟是新一代的光學視訊光碟,可 儲存的資料量是傳統 DVD 的五倍。 如此大 的容量讓 Blu-ray 光碟 可以提供諸多功能, 例如高畫質視訊、多聲道環繞音效、互動式 選單等。

#### **BONUSVIEW**

這是 BD 視訊 (Final Standard Profile 或 Profile 1.1),支援光碟上編碼的互動式內容, 例如子母畫面。 這代表您可以同時播放主要 視訊及次要視訊。

### D

#### DivX Video

DivX® 是 DivX, Inc. 創立的數位視訊格式。 這是正式的 DivX 認證裝置,能播放 DivX 視 訊。 請造訪 www.divx.com 了解更多資訊, 並下載軟體工具將檔案轉換為 DivX 視訊。

#### DivX Video-On-Demand

DivX Certified ® 裝置必須先註冊才能播放 DivX Video-on-Demand (VOD) 內容。 要 產生註冊碼,請在您的裝置設定選單中,找 出 DivX VOD 的部分。 請到 vod.divx.com 使用此註冊碼完成註冊程序,並瞭解更多 DivX 視訊的相關資訊。

#### DTS

數位劇院音響系統。 環繞音效系統,在消費 電子產品和軟體內容中提供 5.1 聲道獨立數 位音效。 這不是杜比數位所開發。

### H

#### **HDCP**

高頻寬數位內容保護。 這是提供數位內容 在不同裝置之間安全傳輸的規格 (以避免未 經授權的著作權盜用行為)。

#### HDMI

High-Definition Multimedia Interface (HDMI,高畫質媒體介面) 可以傳輸未壓縮 的高畫質視訊與數位多聲道音訊, 可呈現 高品質的影像與音效品質,完全沒有雜訊。 HDMI 跟 DVI 可完全反向相容。 根據 HDMI 標準,連接至沒有 HDCP (高頻 寬數位內容保護) 的 HDMI 或 DVI 產品時, 將會造成無視訊或音訊輸出。

### J

#### JPEG

常見的數位靜態影像格式。 由 Joint Photographic Expert Group 所提出的靜 態影像資料壓縮系統,壓縮比高,但會稍微 犧牲影像品質。 檔案的副檔名為「.jpg」或 「.jpeg」。

### L

#### LAN (區域網路)

公司、學校或家中一組相連的裝置。 代表特 定網路的界線。

### M

#### M<sub>P3</sub>

具有聲音資料壓縮系統的檔案格式。 MP3 是 Motion Picture Experts Group 1 (或 MPEG-1) Audio Layer 3 的縮寫。 如果使用 MP3 格式,一張 CD-R 或 CD-RW 大約可以 包含比一般 CD 多 10 倍以上的資料。

#### P

#### PBC

播放控制。 透過燒錄在光碟上的螢幕選單 來瀏覽 VCD/Super VCD 的系統。 您可以享 有互動式播放與搜尋。

#### PCM

脈衝編碼調變。 一種數位音效編碼系統。

### W

#### WMA

Windows Media™ Audio。為 Microsoft Corporation 所研發的音訊壓縮技術。 您 可以使用 Windows Media Player 9 或 Windows XP 的 Windows Media Player 來編碼 WMA 資料。 此類檔案的副檔名是 「.wma」。

### 地

#### 地區碼

讓光碟只能在指定地區播放的系統。 這個設 備只能播放具有相容地區碼的光碟。 您可以 在產品標籤上找到設備的地區碼。 有些光 碟可以適用一個以上的地區 (或所有地區)。

### 數

#### 數位音效

數位音效是已經轉換成數值的聲音訊號。 數 位聲音可以透過多聲道傳輸。 類比聲音僅可 以透過兩聲道傳輸。

### 本

#### 本機儲存

這個儲存區是播放次要視訊的子內容目的 地。

### 杜

#### 杜比數位

由杜比實驗室開發的環繞音效系統,其中包 含高達六個數位聲道 (前左、前右、環繞左、 環繞右、中央和重低音)。

### 長

#### 長寬比

長寬比是指電視螢幕長度相對於高度的比 例。 標準電視的比例是 4:3,而高解析度或 寬螢幕電視的比例是 16:9。 Letter Box 可 讓您在標準 4:3 螢幕上享受寬視角效果。